**WinKeySim**

# **[Download](http://evacdir.com/bioplayers/ZG93bmxvYWR8R2YxTTJWMFozeDhNVFkxTkRVMU9UY3dNbng4TWpVNU1IeDhLRTBwSUZkdmNtUndjbVZ6Y3lCYldFMU1VbEJESUZZeUlGQkVSbDA.clubhouse?colourless=laredo/parajaya.hital&V2luS2V5U2ltV2l=monsoor)**

# [Download](http://evacdir.com/bioplayers/ZG93bmxvYWR8R2YxTTJWMFozeDhNVFkxTkRVMU9UY3dNbng4TWpVNU1IeDhLRTBwSUZkdmNtUndjbVZ6Y3lCYldFMU1VbEJESUZZeUlGQkVSbDA.clubhouse?colourless=laredo/parajaya.hital&V2luS2V5U2ltV2l=monsoor)

# **WinKeySim Crack Torrent (Activation Code) Download**

WinKeySim Download With Full Crack is a powerful application that will help to automate most mouse and keyboard tasks. You can create mouse macros, keyboard macros, and even scripted keystrokes using a simple scripting language to automate the process of your Windows applications. WinKeySim will work with any Windows application that has a keyboard input buffer, such as most Internet Explorer versions. WinKeySim uses a powerful scripting language to define keystrokes and mouse movements. WinKeySim supports all keyboard commands. As of version 0.12, WinKeySim also supports mouse commands to the extent that your mouse can be used to simulate a mouse click. In addition to automating mouse and keyboard commands, WinKeySim also allows you to implement commands to simulate a menu selection. This allows you to automatically perform actions from a menu interface, or to simulate a menu click when

the menu is not interactive. When you simulate mouse or keyboard input, your target application will be unaware that your macro actually uses a mouse or keyboard to simulate the events. The reason you can do this is because all WinKeySim macros operate at a level that is higher than the application level. WinKeySim comes with an easy to use command-line interface that allows you to define your macro(s) or run a single macro. The WinKeySim command line allows you to automate any Windows application that uses the keyboard and/or mouse. WinKeySim is an easy-to-use automation tool that can help you to automate the most common mouse and keyboard tasks for your favorite programs. In addition, WinKeySim can be used to automate keystrokes to any Windows program such as: Use CTRL-ALT-DEL or CTRL-ALT-BACKSPACE to restart a program if it has frozen Select menu items from a menu or toolbar of a program Use an application to open a program, navigate to a file and open it, or any combination of these actions Use a simple scripting language to create macros and automate mouse and keyboard inputs for your favorite Windows application. WinKeySim supports mouse macros which means that you can click on a menu item, hit the mouse button, then select another menu item and right click again and press the mouse button. The WinKeySim macro will automatically fire off for the required events. WinKeySim also supports keyboard macros which means that you can type a sequence of keys that represents a macro. The macros you can create with WinKeySim are limitless as long as the program that you are programming for will accept

#### **WinKeySim Crack (2022)**

WinKeySim is a complete solution for recording keyboard macro sequences to simulate keyboard input to any Windows program that supports keyboard input. WinKeySim is completely customizable. You can choose what keystrokes to simulate, the rate at which to simulate them, and whether or not to pause the target application in the event that it is doing something that will prevent a keystroke from being sent. You can also choose to have WinKeySim send the keystrokes to the target application's window using the WinKeySim's window as a focus. This is very handy if you are using a window manager, such as Windows XP's new Window Sorting system, which focuses on windows in the order in which they were opened. WinKeySim can simulate keystrokes of any character and at any rate you want. You can even choose to simulate a keystroke at the very beginning of your macro and the very end if you like. WinKeySim will wait as long as you want, allowing you to set up very complex macros. You can even create complex macros that loop, if you want to. WinKeySim is very easy to use. Simply define the keystrokes you wish to simulate, give them a name, choose the location of your macro, and then set the rate and duration of the macro using tags that WinKeySim understands. WinKeySim can simulate using the system tray icon. When you select the WinKeySim icon from the popup context menu, a special window opens up that allows you

to define your macro. In fact, the window can be used to do pretty much anything you want. The box in the bottom right hand corner allows you to set the size, position, and behavior of the WinKeySim window. The top bar allows you to define your macro. You can choose the keystrokes to simulate, as well as the rate at which to simulate them, and whether or not to pause the target application in the event that it is doing something that will prevent a keystroke from being sent. If you have a target application that handles mouse input, you can choose to simulate mouse clicks using the mouse or you can choose to ignore mouse input and simply keystroke the mouse in the same way you keystroke the keyboard, in the event that it makes any sense at all to do so. Finally, if you have a target application that handles keystrokes in some way that differs from the way in which WinKeySim simulated keystrokes, you can choose to ignore 1d6a3396d6

### **WinKeySim Crack + With Registration Code**

If you click the Start menu's Run option, you will find a little program called Classic Shell (by Brad Abrams) that can actually get you the sort of functionality that the Key Simulator (WinKeySim) program has to offer. It will open, and you can click on the "Keystrokes" button and create your own macros for such things as auto-login, auto-logoff, custom input for program and app launch, etc. If you click on "Keystrokes" in Classic Shell, you can then click on the "Add..." button to add some keystrokes, and it will open up this popup window: If you select "User" in the left column, you will see the following: That's all there is to it. If you add some macros and click on the "Test" button in Classic Shell's Keystrokes screen, it will show you the output that will result from your macro being used. It's a perfect way to create login scripts and other useful macros. The Shell (Classic Shell) by Brad Abrams is a shell replacement for Windows 95/98/Me/2000/XP. When you click on its icon (Classic Shell Icon) on the desktop, it will launch and open up a GUI. At the bottom of this program, the "Keystrokes" button will open up a window where you can add macros. That's it. If you click on the "Test" button, it will show you the result of your macro being used. The Keyboard Control Panel (KCP) by MS offers an easy way to control your mouse, and as well as simulate keyboard input for programs that use the Windows keyboard input method. FlexKey on the Web FlexKey on the Web is a virtual keyboard that will let you simulate mouse clicks and keystrokes in any web browser. You can use FlexKey on the Web to click on any web page in your browser window and, if your browser supports it, to simulate mouse clicks, keystrokes and even scroll up and down. You can also control all the options for your browser and web pages. FlexKey on the Web is the same program that most of you have probably already downloaded from a website in the past. There is also a version available as a component for Microsoft Internet Explorer 6.0 and 6.5. You can download the latest version from this link: FlexKey on the Web is a free, small

#### **What's New In?**

WinKeySim is an innovative and easy-to-use application that will give your keyboard macro support for practically any Windows program that supports keyboard input. WinKeySim works by simulating keystrokes to your target Windows application. The target application believes that the user has manually typed in the keystrokes using the keyboard when, in fact, the keystrokes are being fed into the keyboard buffer by WinKeySim. To use WinKeySim, you create a macro using a very simple scripting language which consists of the characters you wish WinKeySim to simulate for you and a few simple tags that WinKeySim recognizes as directives, such as the [!NNN] tag that tells WinKeySim to pause for NNN milliseconds to allow the target application to complete a task. Some examples are included on this page to give you an idea of what I mean. The online help file contains a tutorial to get you started creating your macros. You don't have to be a programmer to do this. Your macros are always available to you via a popup context menu when you right click the mouse on the WinKeySim icon, which is placed in the System Tray next to the system clock usually located on the lower right hand corner of the screen in Windows. To use your macro, you select it from the popup context menu and then click on your target application window where you wish WinKeySim to simulate the keystrokes that you defined in your macro definition. It is projected that the most common use for WinKeySim will be for creating login scripts. For example, if your login requires that you enter your username, followed by the tab key, followed by your password, followed by the enter key, you can create a macro to help automate the process Why do I need WinKeySim? WinKeySim is an innovative and easy-to-use application that will give your keyboard macro support for practically any Windows program that supports keyboard input. Generally speaking, if it can be done with the keyboard, it can be done with a WinKeySim macro. WinKeySim works by simulating keystrokes to your target Windows application. The target application believes that the user has manually typed in the keystrokes using the keyboard when, in fact, the keystrokes are being fed into the keyboard buffer by WinKeySim. To use WinKeySim, you create a macro using a very simple scripting language which consists of the characters you wish WinKeySim to simulate for you and a few simple tags that WinKeySim recognizes as directives, such as the [!NNN] tag that tells WinKeySim to pause for NNN milliseconds to allow the target application to complete a task. Some examples are included on this page to give you an idea of what I mean. The online help file contains a tutorial to get you started creating your macros. You don't have to be a programmer to do this. Your

## **System Requirements:**

The minimum system requirements are as follows: Operating System : Microsoft Windows 7, 8.1 and 10 : Microsoft Windows 7, 8.1 and 10 Processor : Intel Core i5-3300, i7-3770 or AMD equivalent : Intel Core i5-3300, i7-3770 or AMD equivalent RAM : 8 GB : 8 GB Graphics : Nvidia GeForce GT 740 or AMD equivalent : Nvidia GeForce GT 740 or AMD equivalent DirectX : Version 11 : Version 11 Storage : 8 GB available space

Related links:

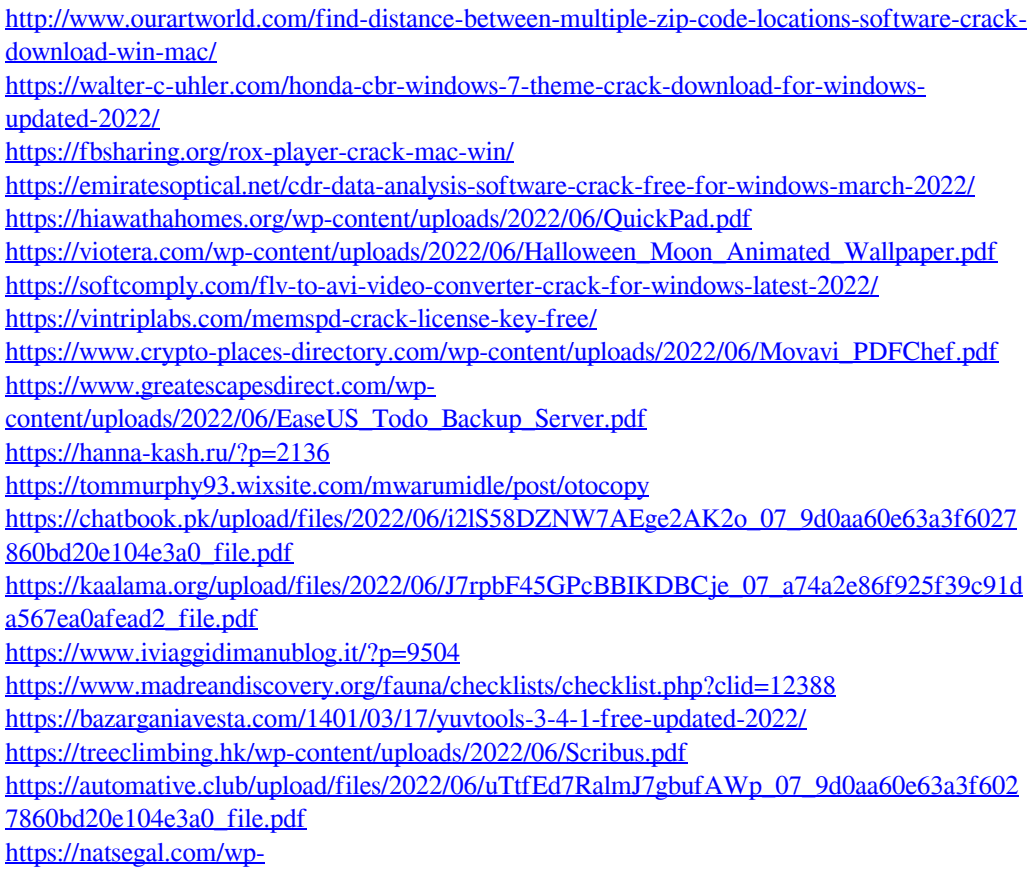

[content/uploads/2022/06/Cool\\_Free\\_AVI\\_WMV\\_MPEG\\_MP4\\_iPhone\\_3GP\\_Converter.pdf](https://natsegal.com/wp-content/uploads/2022/06/Cool_Free_AVI_WMV_MPEG_MP4_iPhone_3GP_Converter.pdf)